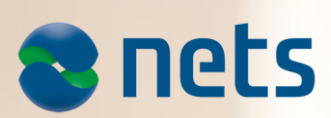

PAYMENT TERMINAL SOFTWARE **RELEASE2 2015**

Date: 18.09.2015

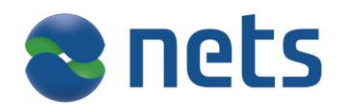

## **Highlights:**

In this release Nets introduces:

- Dankort Contactless
- Multiterminal (merchant) functionality for the unattended terminal
- Support for two new languages; German and Hungarian

#### **About the release:**

#### **SW version 4.52 (Test Release 55.08)**

This release is for

- This release is for
- $\bullet$  IUP250 + IUR250, iUC180B+iUR250
- ICT250E, ICT250EG, ICT220E, ICT220EG
- IWL220, IWL250G, IWL250B, iWL255G(3G terminal)
- IPP350
- iCM122, iSMP Companion terminals

Pay@Table is supported in this release.

Merchant Languages: NO, SE, DK, FI, EN, DE, HU

#### **Availability**

Contact your local Pre-Sales team or Account Manager for more information about this release.

**New functionality in Release2 – 2015**

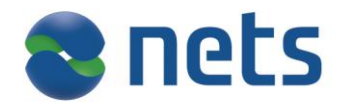

# **Dankort Contactless**

In this release contactless payment for Dankort, both Visa Dankort and Dankort are supported.

## **iUN Multiterminal (Multi merchant)**

Multiterminal makes it possible for up to ten users to use the same payment terminal. Users have their own account, own receipt text and own reports on the terminal. This is a solution suitable for companies or the self-employed sharing premises.

This functionality is now available also for our unattended terminals in the same way as it is implemented for an attended terminal.

### **Support for German and Hungarian**

Support for two new languages; German and Hungarian.

The customer language strings (display texts to customers) and merchant languages strings (menus, receipts and display texts to merchants) are updated with German and Hungarian strings.

For Hungary we have introduced currency HUF; Hungarian Forint.

### **Surcharge on Contactless**

This feature makes it possible to add surcharge on online contactless transactions with credit cards for attended terminals.

The user shall confirm the total amount including surcharge for an online contactless transaction by press OK button.

# **BankAxept Contactless**

In this release payment with BankAxept contactless cards is supported.

This will be enabled when BankAxept is launching the service.

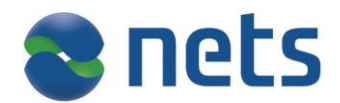

# **Support Contactless with DigitalAsset and Get Commands**

Digital Asset commands, Get Card Info commands and Get Customer Info commands now supports contactless cards.

These commands already exist for mag cards and chip contact cards. The commands are used in integrated environments when ECR systems need more information prior to a financial transaction (e.g. card issuer, member id).

The card data will be kept in RAM in the same way as for mag and chip cards today to be able to respond to multiple DigitalAsset and Get commands subsequently.

If a payment is initiated after the TLD commands the card will have to be tapped again so the customer will see the purchase amount and it is checked that the same card is used for payment.

Integrations using Card events is still not supported.

## **S-Group Partner Loyalty**

Handling of S-Group bonus cards (mag and chip) in the Finnish Domain. The change includes an update of the JSON interface to ECR to be able to send loyalty info from S- Group cards, and a possibility to exclude the S-Group application from the EMV selection.

# **Improvements**

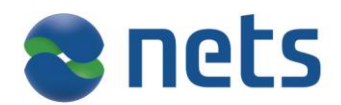

### **Simplified manual selection of Bluetooth bases for iWL250B**

With new manual selection it is possible to select the iWL250B terminal base directly when pressing the F4 button on the terminal regardless of whether the merchant is using Viking PA only or Pay@Table. The change is done to make selecting more efficient.

If the terminal is idle and the F4 button is pressed, the terminal will present the bases the terminal is associated to. Merchant should scroll through the presented list and choose the desired base with OK button.

The menu of associated bases is not protected with the merchant card.

#### **Create support for application selection with no-cvm transactions on iUP250**

The cardholder using an iUP250 terminal will be able to select an application with a multiapplication card, even if the terminal is in No-CVM mode.

The functionality has been re-introduced due to this release.

# **Incidents resolved:**

#### **Exit Pay@Table from Conn.Failure F2 Initialize**

If Pay@Table is activated in terminal when not connected to the server, the terminal displays "Conn.Failure F2 Initialize" and it is not possible to enter the Viking menu. To exit Pay@Table and get to Viking you had to reboot the terminal and press the STOP key when showing "dialog" / "connecting to mobile manager".

Now the way to enter the Viking application, added as "4 - Viking PA" in the functions menu, underneath "3- dialog". (Enter menu by pressing "MENU" button).

#### **For manual key entry of PAN the timer is now expanded to 120 seconds from 30 seconds**